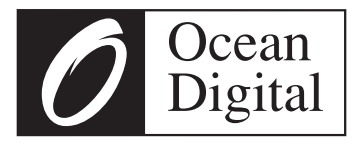

# **Benutzer-handbuch**

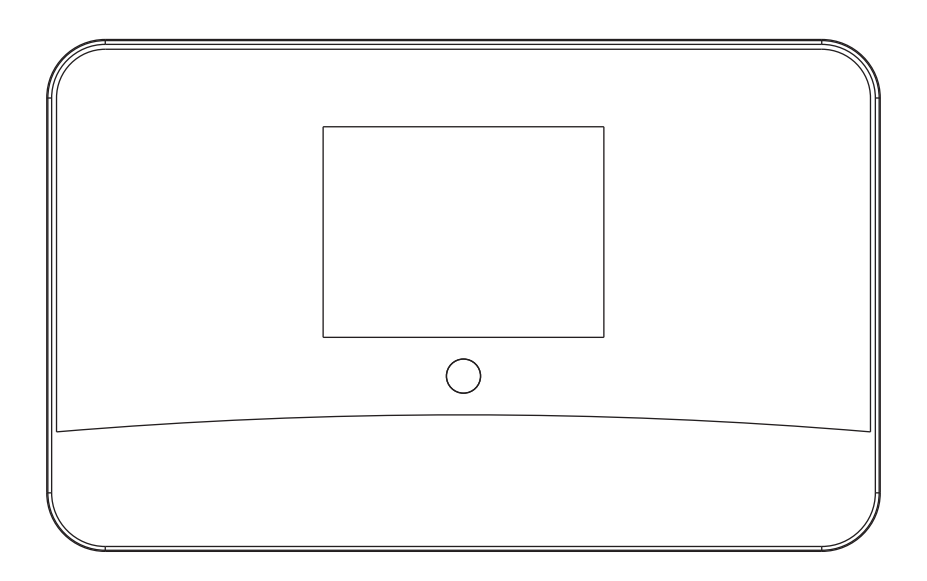

## **DBA-03R**

Bitte lesen Sie dieses Benutzerhandbuch sorgfältig vor Nutzung des Receivers.

#### **Sehr geehrter Kunde,**

wir gratulieren Ihnen zum Erwerb Ihres Gerätes. Lesen Sie die folgenden Hinweise sorgfältig durch und befolgen Sie diese, um möglichen Schäden vorzubeugen. Für Schäden, die durch Missachtung der Hinweise und unsachgemäßen Gebrauch entstehen, übernehmen wir keine Haftung.

### Inhaltsverzeichnis

Technische Daten 2 Sicherheitshinweise 2 Geräteübersicht und Fernbedienung 3 Systemstart und Setup Wizard 4 Systemeinstellungen und Grundfunktionen 6 Internet-Radio-Funktionen 10 Streamen über den Music Player 13 DAB-Radio-Funktionen 20 FM-Radio-Funktionen 21 BT-Funktionen 22 Hinweise zur Entsorgung 22 Konformitätserklärung 22

### Technische Daten

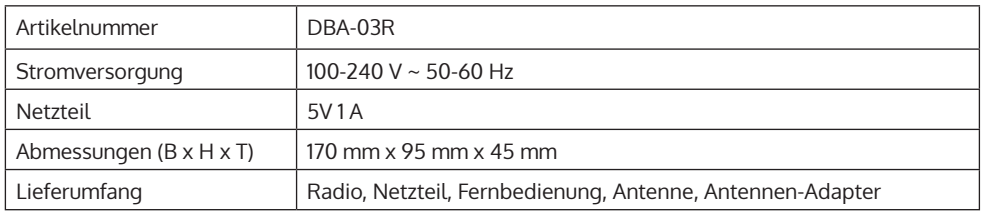

### Sicherheitshinweise

- Das Radio darf nicht über längere Zeit in einer Umgebung mit hoher Temperatur oder hoher Luftfeuchtigkeit eingesetzt werden, da es sonst beschädigt werden kann.
- Halten Sie das Radio von Flüssigkeiten fern, da es beschädigt werden kann. Schalten Sie das Radio sofort aus, wenn Wasser oder Flüssigkeiten ins Radio gelangen. Wenden Sie sich zur Kontrolle an einen Fachbetrieb.
- Benutzen Sie das Gerät nicht in staubiger oder sandiger Umgebung.
- Öffnen und reparieren Sie das Radio nicht selbst.
- Verwenden Sie nur das mitgelieferte Netzteil.
- Schließen Sie kein anderes Netzteil am Gerät an, da es sonst beschädigt werden kann.
- Reinigen Sie das Gerät nur mit einem trockenen Tuch.

### Geräteübersicht und Fernbedienung

#### **Geräteübersicht**

- 1 Display
- 2 Infrarot-Sensor<br>3 Audioausgang
- Audioausgang
- 4 Antenneneingang
- 5 Optischer Ausgang<br>6 Netzanschluss
- .<br>Netzanschluss
- 7 Gerät ein/aus

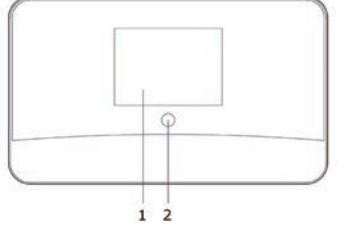

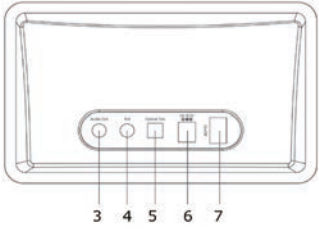

#### **Fernbedienung und Tastenfunktionen**

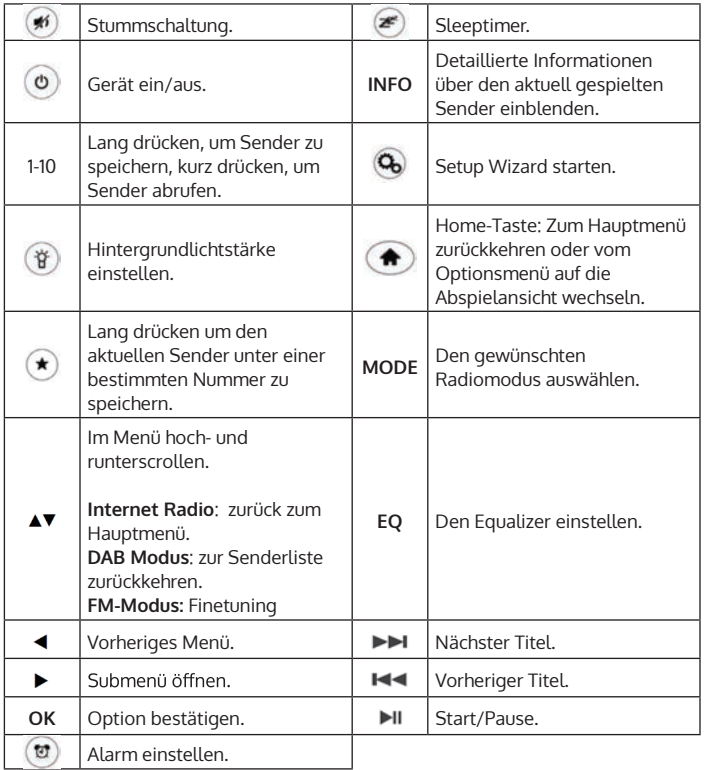

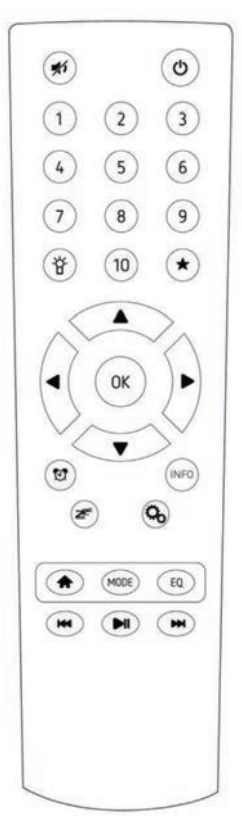

### Systemstart und Setup Wizard

#### **Installationsvoraussetzung**

- Eine Breitband-Internetverbindung.
- Ein drahtloser (Wi-Fi) Breitband-Router ist erfolgreich mit dem Internet verbunden. Das Radio unterstützt den Wireless-Standard B, G und N.
- Sie kennen den WPA-Verschlüsselungscode (WEP) oder den WPA-Verschlüsselungscode / das Passwort für Ihr Netzwerk. Sie müssen den richtigen Code eingeben, wenn das Radio mit dem Wireless-Router verbinden. Wenn Sie den Code / das Passwort nicht kennen, wenden Sie sich bitte an die Person oder den Techniker, der den Router und das Netzwerk für Sie eingerichtet hat.
- Das Radio kann sich drahtlos mit dem Netzwerk verbinden (Wi-Fi-Verbindung).

#### **Gerät einrichten mit dem Setup Wizard**

Schließen Sie das Netzteil an der Rückseite des Gerät an und stecken Sie den Stecker in die Steckdose. Das Gerät besitzt es keine eingebauten Lautsprecher. Verbinden Sie es daher vor dem Betrieb über den 3.5 mm Audioausgang mit einem externen Lautsprecher.

Das Gerät unterstützt auch optische Verbindungen. Falls Sie den Adapter mit einem Geät mit optischem Eingang benutzen, verbinden Sie beide Geräte über ein optisches Kabel.

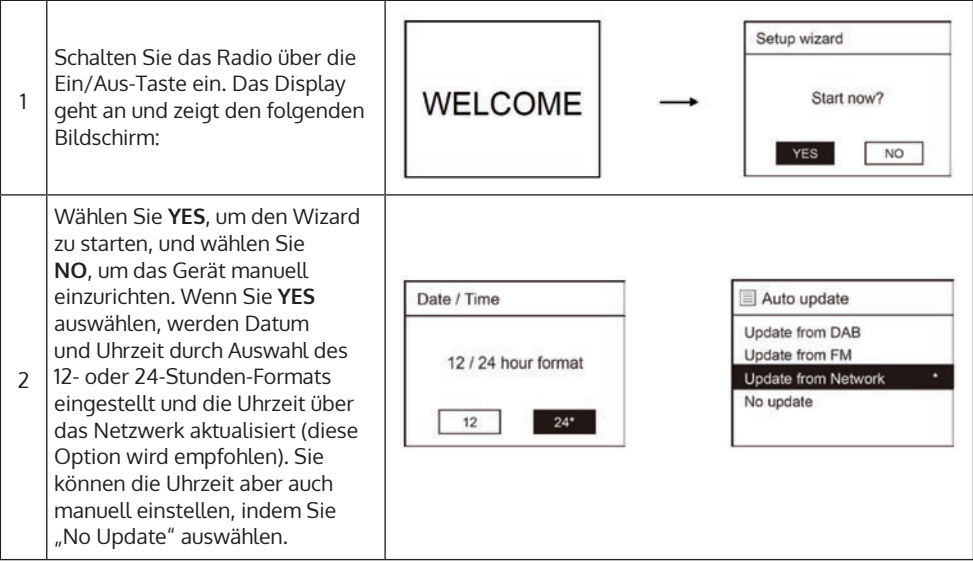

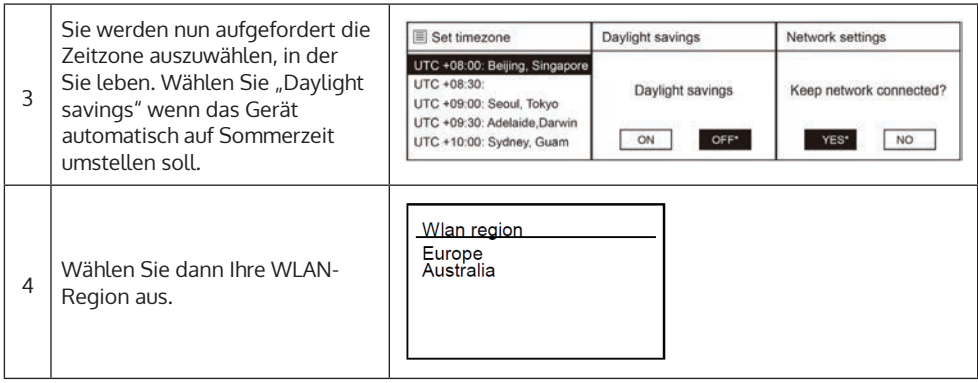

### **So verbinden Sie das Radio mit dem WLAN**

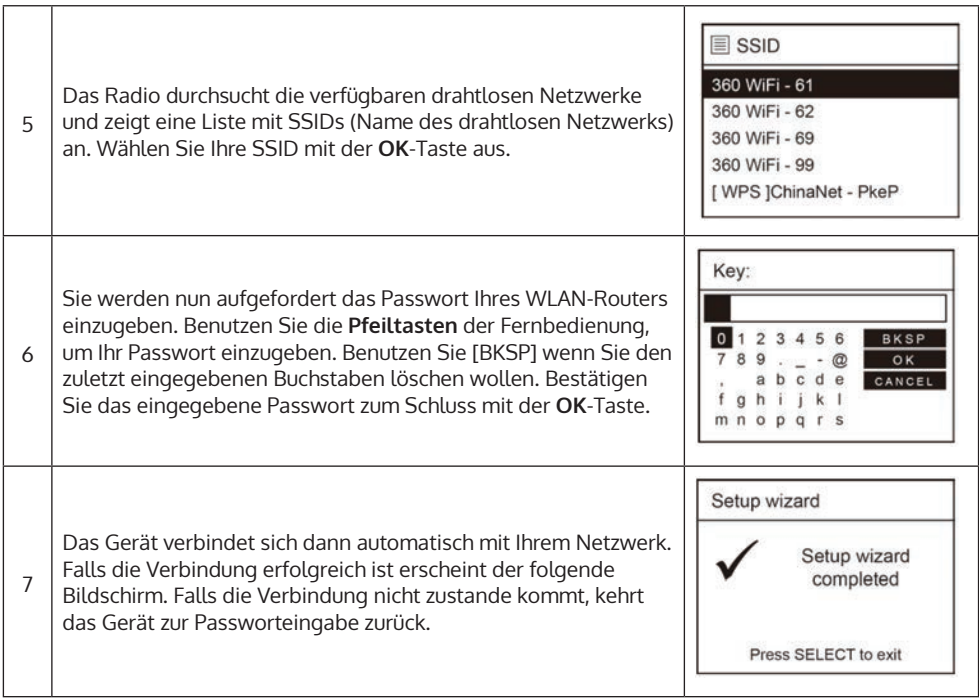

### Systemeinstellungen und Grundfunktionen

Rufen Sie die Systemeinstellungen (System settings) auf, um das Gerät nach Ihren Wünschen anzupassen.

Main Menu Internet Radio Music Player DAB **FM** Bluetooth Sleep Alarms **System settings** 

 $\overline{ }$ 

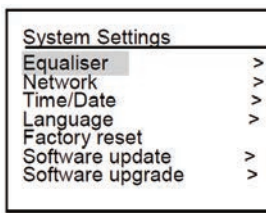

#### **Equaliser**

Der Equalizer bietet neben diversen Wiedergabe-Einstellungen auch benutzerdefinierte Einstellungen. Sie können einen voreingestellten Wiedergabemodus auswählen oder Bass, Höhen und Lautstärke selbst einstellen. Wählen Sie dazu: Meine EQ Einstellungen (My EQ Profile Setup).

#### **Network**

- **• Network Wizard**: Sucht nach verfügbaren Netzwerken. Um Ihr Netzwerk manuell auszuwählen, gehen Sie wie folgt vor: Das Radio wird mit DHCP für Ihr Netzwerk ausgeliefert. Wenn Ihr Netzwerk keine DHCP-Konfiguration verwendet, wählen Sie Manuelle Einstellungen (Manual Settings), klicken Sie auf Drahtlos (Wireless) und wählen Sie DHCP deaktivieren (DHCP disable). Geben Sie dann ihre statischen IP-Informationen manuell ein, indem Sie Ihre Netzwerk-IP-Adresse, Ihre Netzwerkmaske, Ihre Gateway-Adresse und Ihre DNS-Adresse festlegen. Wenn Sie nicht sicher sind, ob Ihr Netzwerk DHCP verwendet oder nicht, wenden Sie sich an Ihren Provider.
- **• PBC WLAN Setup:** Sie diese Option auswählen, um die Verbindung herzustellen.
- **• View Setting:** Hier sehen Sie die aktuelle Netzwerkeinstellung Ihres Geräts, wie z. B. die MAC-Adresse, WLAN-Region, DHCP, SSID, IP-Adresse und Subnetzmaske.
- **• WLAN region:** Wählen Sie die Region aus, in der Sie wohnen.
- **• Manal Settings:** Sie können eine statische IP-Adresse eingeben, indem Sie DHCP deaktivieren.
- **•** Das Radio kann bis zu 4 WLAN-Einstellungen speichern. Sie können die Netzwerke anzeigen und unerwünschtes Netzwerk löschen.
- **• Clear network settings**: Sie können alle Netzwerkeinstellungen unter dieser Option löschen.
- **• Keep network connected:** Wenn Sie diese Option auswählen, bleibt das Radio eingeschaltet, solange es mit dem Netzwerk verbunden ist.

#### **Time/Date**

- **• Set Time/Date:** Mit dieser Option werden Zeit und Datum manuell eingestellt.
- **• Auto Update:** Wählen Sie diese Option wenn die Zeit automatisch via DAB, FM oder Netzwerk upgedatet werden soll oder wählen Sie "No Update" wenn die Zeit nicht automatisch geupdatet werden soll. Es kann sein, dass ein Update via FM in manchen Regionen nicht klappt. in diesem Fall empfehlen wir Ihnen ein Update via DAB oder Netzwerk.
- **• Set format:** Mit dieser Option ändern Sie das Format der Uhrzeit auf 12 oder 24 Stunden.
- **• Set time zone:** Wählen Sie die Zeitzone der Region aus, in der Sie sich aufhalten.
- Daylight savings: Wenn ihr land die Sommerzeit nutzt, wählen Sie hier "ON".

#### **Language**

Das Gerät beherrscht 13 Sprachen, sie können die Bezeichnungen im Display in eine der folgenden Sprachen ändern: Englisch, Dänisch, Niederländisch, Finnisch, Französisch, Deutsch, Italienisch, Norwegisch, Polnisch, Portugiesisch, Spanisch, Schwedisch oder Türkisch.

#### **Factory Reset**

Ein werkseitiger Reset löscht alle Benutzereinstellungen und setzt das Gerät komplett auf die Standard-<br>werte zurück. Zeit, Datum, Netzwerkkonfiguration und die Voreinstellungen gehen verloren, sobald der Reset bestätigt wird.

HINWEIS: Nachdem der Reset bestätigt wurde, steht auf dem Bildschirm noch etwa 10 Sekunden "Fortfahren" (Proceed), bevor er neu gestartet wird.

#### **Software Update**

Von Zeit zu Zeit können wir Software-Updates mit Bugfixes und zusätzlichen Features zur Verfügung stellen. Sie können das entweder manuell überprüfen oder vom Radio regelmäßig überprüfen lassen. Wenn es feststellt, dass neuere Software verfügbar ist, fragt es, ob Sie mit einem Update fortfahren möchten. Wenn Sie damit einverstanden sind, wird die neue Software heruntergeladen und installiert. Nach der Software-Aktualisierung bleiben alle Benutzereinstellungen erhalten. Bevor Sie ein Softwareupdate starten, stellen Sie sicher, dass das Radio einen stabilen Stromanschluss hat. Unterbrechen Sie die Stromversorgung während der Software-Aktualisierung nicht.

#### **Software Upgrade**

Diese Funktion dient lediglich Servicezwecken.

#### **Setup Wizard**

Wenn Sie diese Option auswählen, können Sie das Netzwerk-Setup von neu starten.

#### **Info**

Hier sehen Sie die Softwareversion und die Radio ID für Ihr Radio. Diese Informationen sind nützlich für Sie, wenn Sie technische Fragen an die Kundenhotline haben. Dort Sie nach diesen Informationen gefragt.

#### **Backlight**

**• Timeout**: Mit dieser Option können Sie die Zeitspanne einstellen, nach der Sie die Hintergrundbeleuchtung Ihres Displays nach dem letzten Tastendruck einer beliebigen Taste der Fernbedienung<br>leuchten lassen wollen wenn sich Ihr Gerät eingeschaltet ist oder sich im STANDBY-Modus befindet. Die verfügbaren Optionen sind: Ein / 10 Sekunden / 20 Sekunden / 30 Sekunden / 45 Sekunden / 60 Sekunden / 90 Sekunden / 120 Sekunden / 180 Sekunden. Wenn Sie "Ein" wählen, wird die Hintergrundbeleuchtung des Radios eingeschaltet. Wenn Sie eine bestimmte Zeitoption auswählen, z. B. 10 Sekunden, reagiert die Anzeige folgendermaßen:

Wenn das Radio eingeschaltet wird leuchtet das Display 10 Sekunden, nachdem Sie das Gerät benutzt haben und geht dann aus.

Wenn das Radio in den Standby-Modus schaltet, geht die Hintergrundbeleuchtung nach 10 Sekunden aus, wenn keine Tasten berührt werden.

- **• On level**: Diese Option bestimmt, wie hell die Hintergrundbeleuchtung des Displays leuchtet, während das Radio eingeschaltet ist. Es gibt 3 Optionen für diese Einstellung: High, Medium und Low.
- **• Dim level**: Es stehen 3 Helligkeitsstufen für eine gedimmte Hintergrundbeleuchtung zur Verfügung: Low, Medium und High.

#### **Radio ein- und ausschalten**

Drücken Sie auf die Ein/Aus-Taste, um das Gerät einzuschalten. Um in den Standby-Modus zu wechseln, drücken Sie erneut auf die Ein/Aus-Taste. Im Standby-Modus werden auf dem Display Datum, Uhrzeit und aktive Alarme angezeigt, sofern Sie welche eingestellt haben. Um das Gerät wieder einzuschalten, drücken Sie erneut auf die Ein/Aus-Taste.

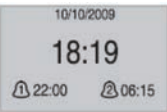

#### **Alarme**

Mir der Alarm-Taste kann ein Alarm eingestellt oder überprüft werden. Drücken Sie auf die Alarm-Taste, um einen Alarm einzustellen. Benutzen Sie die **Pfeiltasten** (hoch/runter), um Alarm oder Alarm 2 auszuwählen und bestätigen Sie die Auswahl mit der **OK-Taste**.

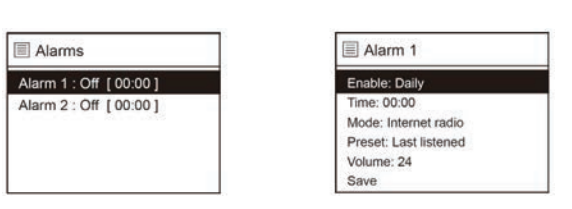

- **• Enable** Wochenende) oder Weekdays (an Wochentagen).
- **• Time**: benutzen Sie die Pfeiltasten (hoch/runter), um die Stunde einzustellen. Drücken Sie auf OK und stellen Sie dann die Minuten ein.
- **• Mode**: Sie können auswählen ob sie als Alarm den Summer, DAB-, FM- oder Internetradio hören möchten.
- **• Preset**: Falls sie DAB-, FM- oder Internetradio als Alarm gewählt haben erscheint ein weiteres Untermenü "Preset", in dem Sie eine bestimmte Station oder die zuletzt gehörte Station auswählen können.
- **• Volume**: Stellen Sie die gewünschte Alarm-Lautstärke ein.
- Save: Wählen Sie "Save", um die Alarm-Einstellungen zu speichern.

#### **Sleeptimer**

Sie können den Timer so einstellen, dass das Radio nach einer bestimmten Zeit in den Standby-Modus geschaltet wird, von 15 Minuten bis 60 Minuten in 15-Minuten-Schritten. Drücken Sie die **Sleeptimer-Taste** auf der Fernbedienung, um die Einstellung aufzurufen. Drücken Sie wiederholt auf die Taste, um die gewünschte Timer-Option zu wählen. Das Sleep-Timer-Symbol wird in der unteren linken Ecke zusammen mit der verbleibenden Zeit angezeigt.

#### **Mode**

Das Radio verfügt über 5 Modi: Internetradio, Music Player, DAB-Radio, FM-Radio und BT. Drücken Sie auf die **Mode-Taste**, um in das Menü zu gelangen. Benutzen Sie die Pfeiltasten (links/rechts), um den gewünschten Modus auszuwählen und bestätigen Sie die Auswahl mit **OK**. Der gewünschte Modus wird automatisch gestartet.

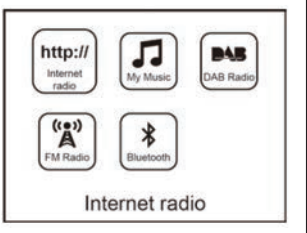

### Internet-Radio-Funktionen

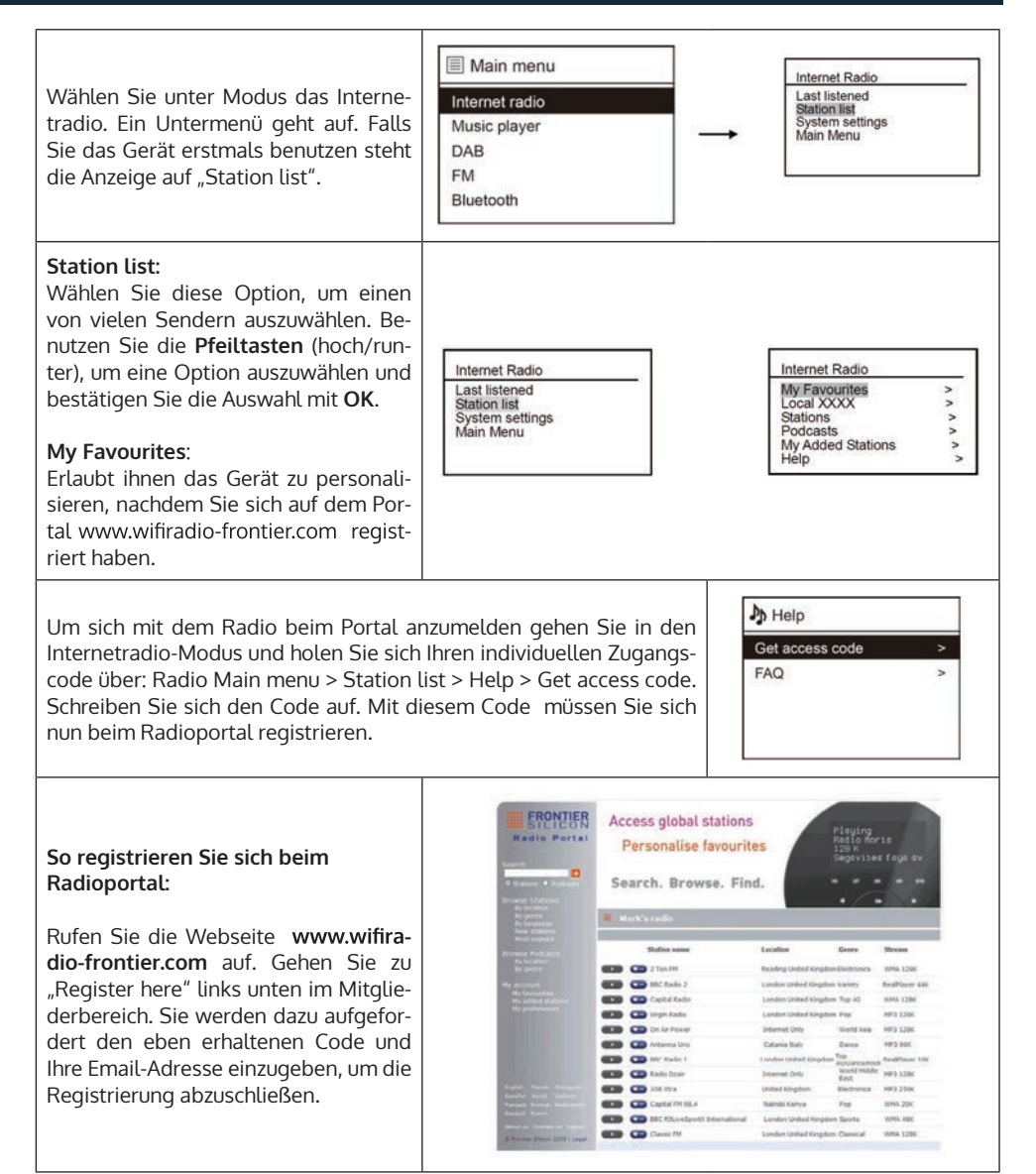

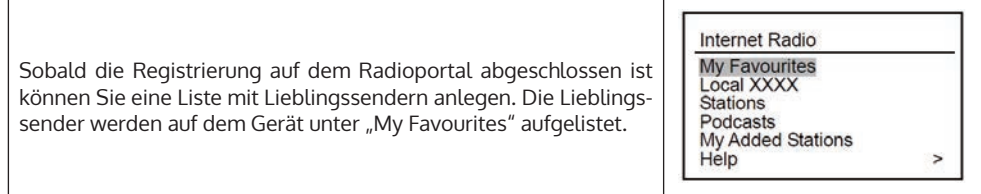

**My Added Stations:**  Wählen Sie dazu "My Added Stations" auf der Portalseite. Sie werden dann aufgefordert den Sendernamen, URL und weitere Angaben zum Sender einzugeben, bevor Sie den Sender zur Liste hinzufügen. Sie können das Radioportal jederzeit aufrufen, um Favoriten und Listen zu bearbeiten. HINWEIS: Wenn Sie im Portal neue Sender hinzufügen, achten Sie darauf, dass die eingegebene URL auf einen Audiostream verweist, sonst wird der Sender nicht abgespielt.

#### **Local XXXX:**

Wen Sie die Option auswählen such der Adapter nach Sendern in Ihrem Land. Wählen Sie diese Option um einen schnellen Zugang zu lokalen Sendern zu erhalten.

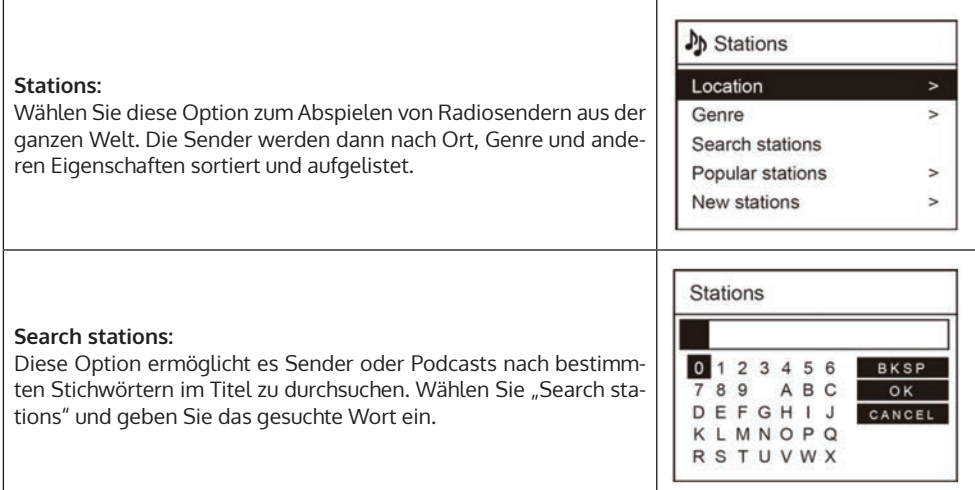

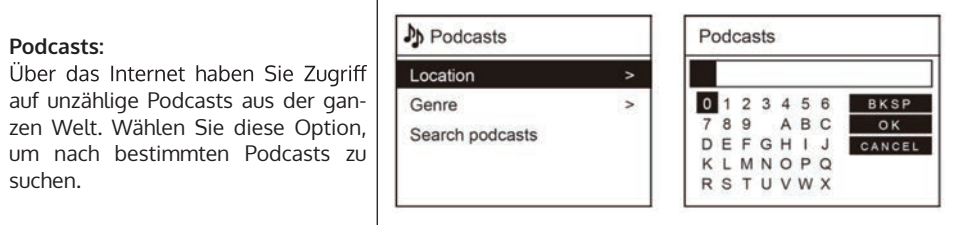

#### **Help:**

Um sich beim Radioportal registrieren zu können benötigen Sie einen Zugangscode. Wählen Sie diese Option, um einen Zugangscode zu und Zugriff auf Hilfsthemen zu erhalten.

#### **Last listened Stations:**

Das Radio speichert automatisch Ihre zuletzt gehörten Radiosender. Sie können diese Option über das Internetradio-Hauptmenü auswählen und sich die zuletzt gespeicherten Sender anzeigen lassen. Drücken Sie einfach die Home-Taste, um zum Internetradio-Hauptmenü zurückzukehren. Die letzten Stationen erscheinen am Anfang der Liste. Beim nächsten Einschalten des Radios wird der zuletzt abgespielte Sender wiedergegeben.

#### **System Settings:**

Siehe Kapitel "Systemeinstellungen".

#### **Main Menu:**

Wählen Sie diese Option, um zum Hauptmenü zurückzukehren. Sie können jederzeit in das Internetradio-Hauptmenü zurückkehren, indem Sie die Home-Taste drücken.

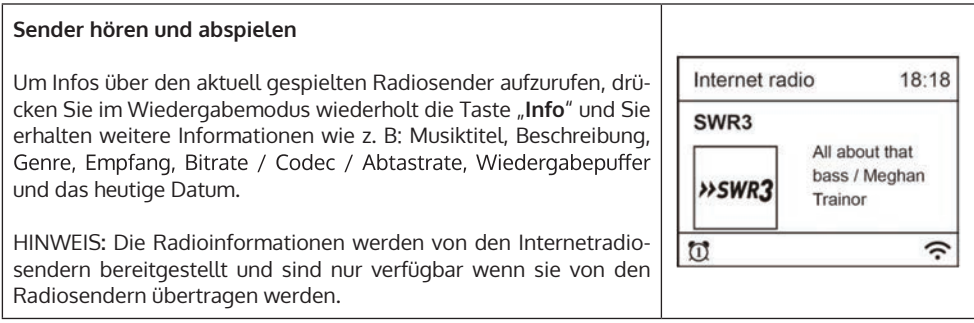

#### **Sender speichern und aufrufen**

Das Radio kann maximal 10 Sender speichern. Wenn Sie den Radiosender hören, halten Sie die Preset-Taste gedrückt, um das Preset-Menü aufzurufen, und drücken Sie dann zur Bestätigung die Taste OK. Es erscheint die Meldung "Save to Preset". Sie sehen die zugewiesene Preset-Nummer unteren in der<br>Mitte. Sie können das Preset auch speichern, indem Sie die Zifferntaste auf der Fernbedienung drücken, bis "Preset Stored" angezeigt wird.

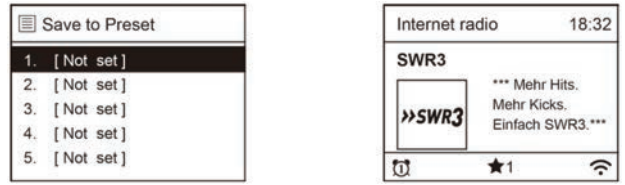

Um einen gespeicherten Sender aufzurufen, drücken Sie kurz auf die Stern-Taste, um die Liste mit den hören möchten oder drücken Sie kurz auf die Zifferntaste, unter der der Sender gespeichert ist.

Um Sender schnell abzuspeichern, halten Sie die Zifferntaste, unter der Sie den Sender abspeichern möchten lang gedrückt. Rufen Sie den Sender ab, indem Sie kurz auf die Ziffer drücken, die Sie ihm zugewiesen haben.

### Streamen über den Music Player

#### **UPnP (Universal Plug and Play)**

Damit der Adapter Musikdateien von einem Computer abspielen kann, müssen Sie den Computer so<br>einrichten, dass von extern auf die Musik- und Mediendateien zugegriffen werden kann. UPnP erlaubt es Geräten Musik aus einer gemeinsamen Medien-Sammlung abzuspielen. HINWEIS: Stellen Sie sicher, dass sich Ihr Computer im selben WLAN-Netzwerk wie der Adapter befindet, bevor Sie diese Funktion verwenden.

#### **So richten Sie den Windows Musik Player ein:**

- 1. Wenn auf Ihrem PC Windows XP läuft, verwenden Sie Windows Media Player 11 (WMP11) als Ihren UPnP (Universal Plug and Play) Medienserver. Für Windows 7 oder höher laden Sie bitte die entsprechende Version des Windows Media Players herunter. Laden Sie die neueste Version des Media Players von der Microsoft-Website herunter und installieren Sie sie mit Hilfe des Installationsassistenten.
- 2. Nach der Installation erstellt Windows Media Player eine Bibliothek aus allen Mediendateien, die auf Ihrem PC verfügbar sind.

#### **Windows XP/Windows Media Player 11 einrichten**

Um neue Mediendateien zur Bibliothek hinzuzufügen, wählen Sie: "Datei > Zu Bibliothek hinzufügen... > Erweiterte Optionen". Klicken Sie auf "Hinzufügen" und wählen Sie die Dateien, die Sie hinzufügen möchten. Klicken Sie dann auf "OK".

Nun müssen Sie Ihr Internetradio mit dem Windows Media Player 11 verbinden und es so konfigurieren, dass das Radio auf Ihre Medienbibliothek zugreifen kann. Um dies zu tun, müssen Sie Folgendes tun:

- 1. Gehen Sie ins Hauptmenü des Adapters und wählen Sie "Music PLayer > Shared Media".
- 2. Der Adapter sucht nun nach vorhandenen UPnP-Servern. HINWEIS: Die Suche kann einige Sekunden in Anspruch nehmen. Während die Suche läuft zeigt das Display [Empty] an. Falls keine UPnP-Server gefunden werden, bleibt diese Anzeige stehen.
- 3. Falls die Suche erfolgreich war, wählen Sie mit den Pfeiltasten der Fernbedienung den gewünschten UPnP-Server aus und drücken Sie auf OK.

Der PC erkennt, dass der Adapater versucht sich mit ihm zu verbinden. Damit sie vom Adapter aus<br>Zugriff auf die Dateien des Media Players erhalten, müssen Sie im Windows media Player auf den Tab "Library" klicken und "Media Sharing" auswählen:

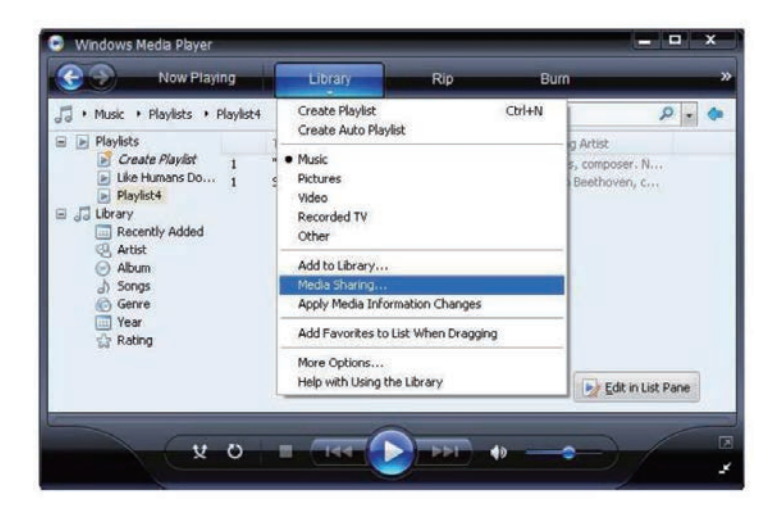

Gerät" aufgelistet. Klicken Sie "Unknown device", klicken auf den "Allow" Button und bestätigen Sie die Auswahl mit dem "OK" Button:

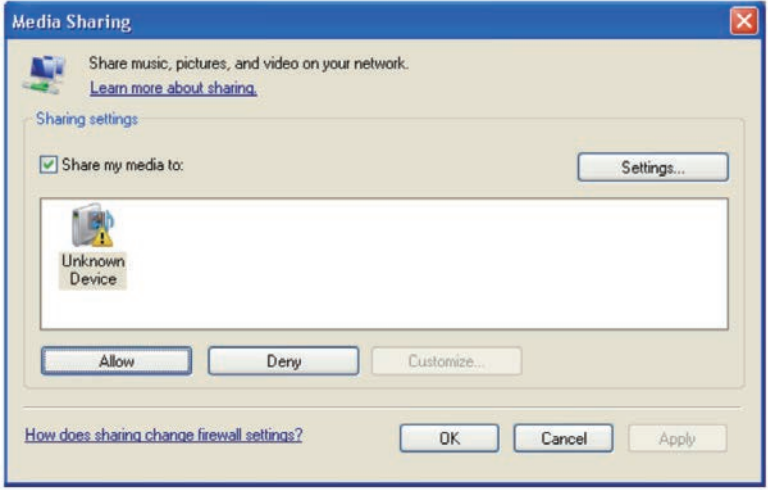

#### **Windows 7/Windows Media Player 12 einrichten**

Falls Sie den Windows Media Player 12 benutzen, gehen Sie auf "File" und wählen Sie "Open", um zu den Musikdateien zu gelangen. Unter Windows 7 und neueren Versionen muss auf dem PC ein Heim netzwerk eingerichtet sein, damit der Adapter Zugriff auf den PC erhält. Befolgen Sie dazu die folgenden Schritte:

1. Gehen Sie in die Systemeinstellungen und öffnen Sie "Netzwerk und Internet".

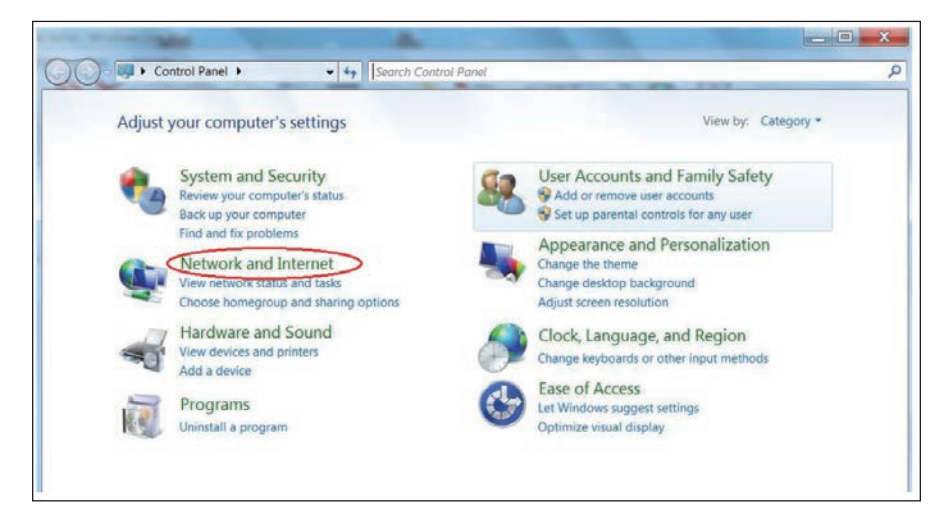

2. Wählen Sie "Heimnetzgruppe" aus.

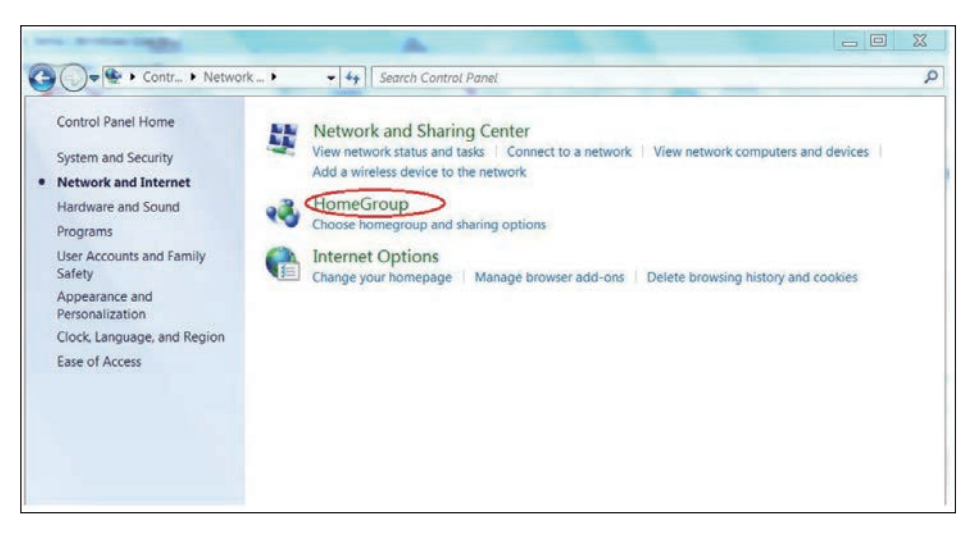

3. Stellen Sie den Netzwerkstandort ein.

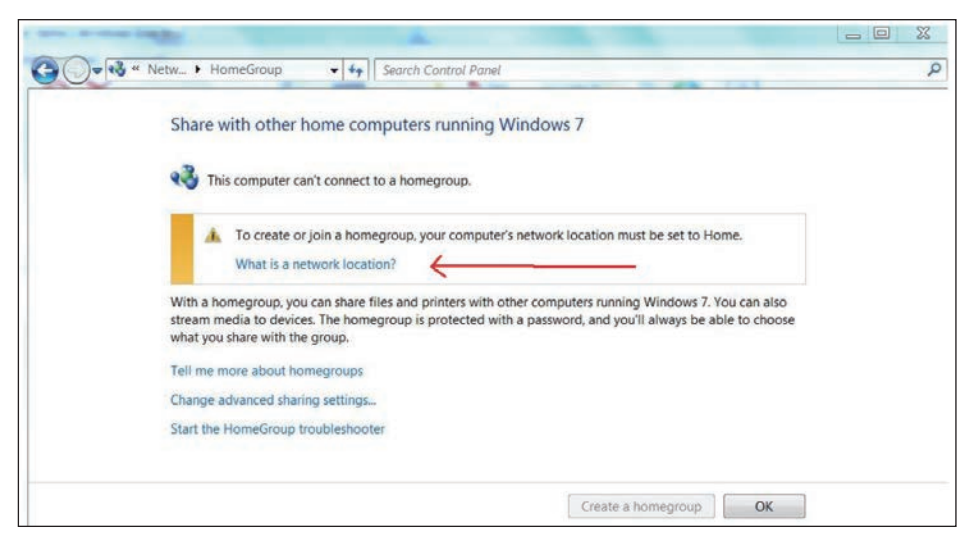

4. Wählen Sie dann "Heimnetzwerk".

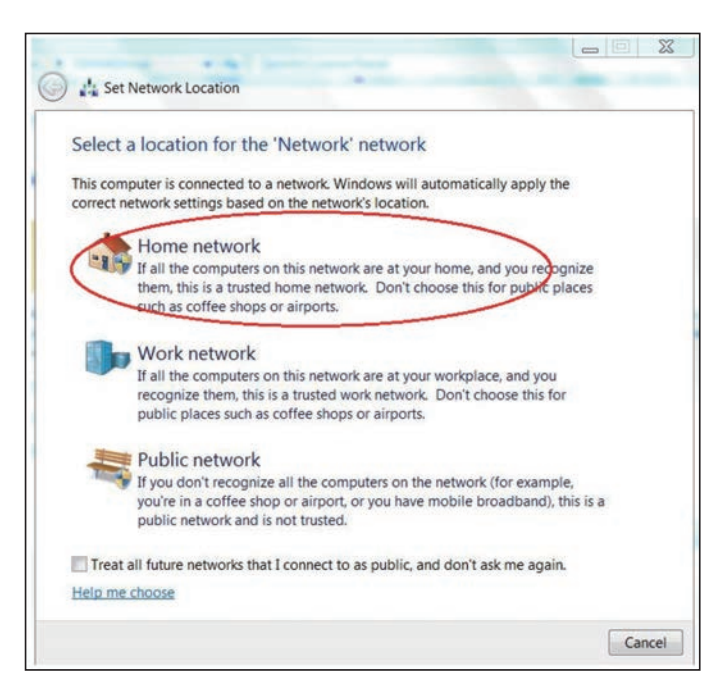

5. Erstellen Sie ein Heimnetzwerk und wählen Sie die Art der Mediendateien aus, auf die zugegriffen werden soll, z. B. Musik, etc.

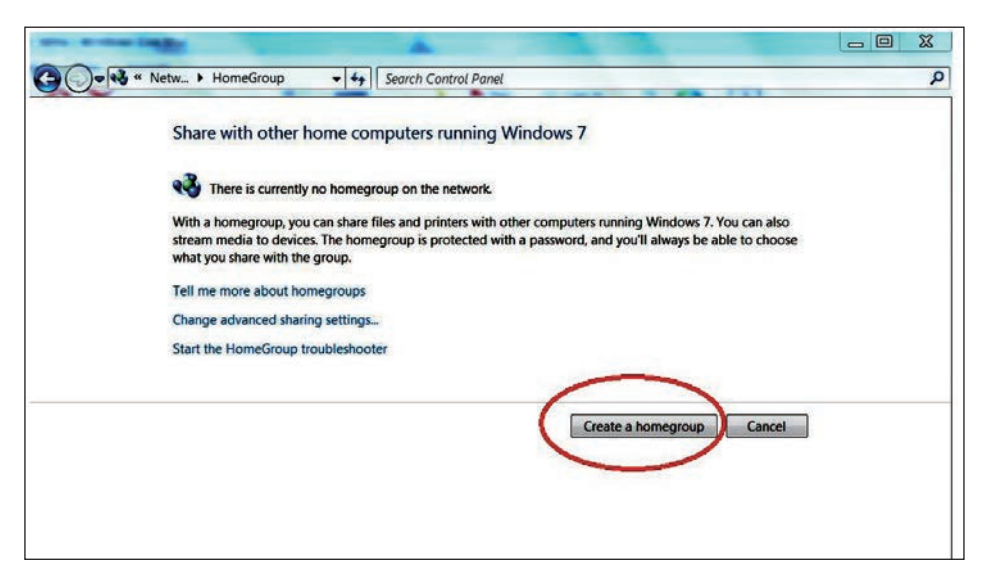

6. Starten Sie den Windows Media Player und wählen Sie "Stream > Automatically allow devices to play my Media" (deutsche Version: "Streamen > Remotesteuerung des Players zulassen"). Nun können Sie Musikdateien über den Windows Media Player streamen.

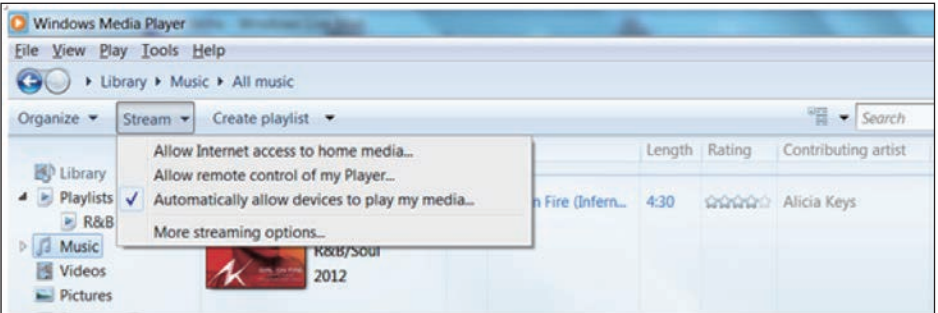

#### **Musik via UPnP streamen**

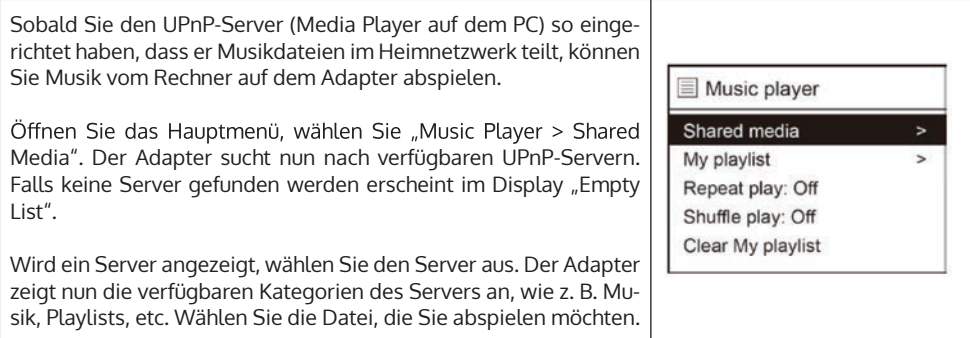

#### Repeat Play / Shuffle Play:

Wählen Sie zwischen "Repeat Play" (Titel wiederholen) und "Shuffle Play" (Zufallswiedergabe).

#### **Playlists:**

Einige Media-Anwendungen ermöglichen es, "Playlists" zu erstellen. Das Internet Radio ist in der Lage diese zu erkennen und zu streamen. Dazu müssen Sie allerdings im selben Ordner wie die restlichen Mediendateien liegen und die Dateiendung ".m3u" haben.

Im Windows Media Player können geeignete Wiedergabelisten erstellt werden. Wählen Sie dazu "Create new playlist" (deutsche Version: "Wiedergabeliste erstellen") und ziehen Sie die gewünschten Titel einfach per Drag&Drop in die Wiedergabeliste. Gehen Sie dann auf "Save as" (deutsche Version: "Speichern unter"), um sicherzugehen, dass das die Liste im Format ".m3u" abgespeichert wird. Bereits gespeicherte Liste in diesem Format können jederzeit bearbeitet und erneut gespeichert werden.

Wenn das Internetradio erkennt, dass Wiedergabelisten auf dem PC existieren, wird eine neue Menüoption aktiviert, mit der die Wiedergabeliste ausgewählt und zur Warteschlange hinzugefügt werden kann.

Wenn Sie wieder eine Verbindung zu einem Ordner herstellen, der keine Playlists im Format ".m3u" enthält wird die Wiedergabeliste nicht im Menü angezeigt.

#### **Clear my Playlists:**

Mit dieser Option können Sie hinzugefügte Wiedergabelisten löschen.

### DAB-Radio-Funktionen

Sofern ein DAB-Signal zu empfangen ist können Sie mit dem Adapter die DAB-Radiosender in Ihrer Nähe empfangen. Achten Sie darauf, dass die Antenne vollständig ausgefahren ist, um die maximale Signalstärke zu gewährleisten. Wenn der Empfang besonders gut ist, versuchen Sie die Antenne zu bewegen und stellen Sie den Adapter so weit wie möglich auf das Fenster.

Benutzen Sie die Pfeiltasten (hoch/runter) um eine Option auszuwählen und drücken Sie auf die Pfeiltaste rechts oder "OK", um ein Untermenü aufzurufen.

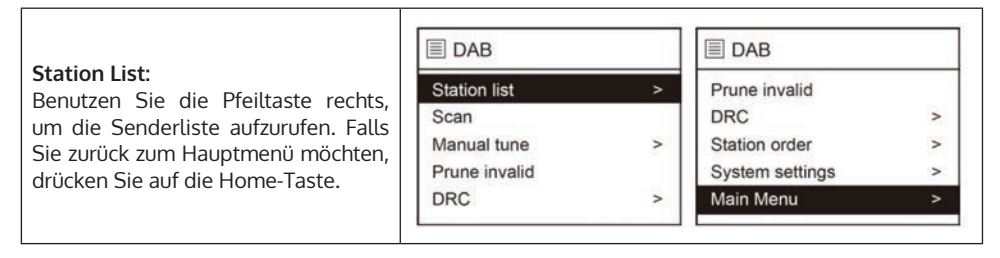

#### **Scan**:

Sucht nach verfügbaren DAB-Sendern in ihrer Region.

#### **Manual tune:**

Mit dieser Funktion können Sie überprüfen, ob eine bestimmte Frequenz in Ihrem Bereich empfangen werden kann und wie die entsprechende Signalstärke ist. Wenn Sie diese Option wählen, wird eine Liste mit DAB-Frequenzen angezeigt. Wählen Sie eine Frequenz und es wird ein Balken mit der Signalstärke angezeigt. Wenn die gewählte Frequenz in Ihrer Region verfügbar ist, zeigt die Signalleiste die entsprechende Empfangsqualität an.

#### **Prune Invalid:**

Es kann vorkommen dass ein Sender seinen DAB-Betrieb einstellt oder bestimmte Sender nicht zu empfangen sind. Um diese Sender aus der Senderliste zu löschen verwenden Sie diese Option.

#### **DRC (Audiodynamikkompression):**

Manche DAB-Sender bieten DRC an. DRC erlaubt es den Laustärkeumfang der Audiowiedergabe auszugleichen, so dass sehr leise Töne etwas lauter und sehr laute Töne etwas leiser wiedergegeben werden. Das ist vor allem dann nützlich, wenn die Umgebungslautstärke relativ hoch ist. Folgende Optionen stehen zur Verfügung:

- DRC Off (keine Kompression)
- DRC High (maximale Kompression)
- DRC Low (mittlere Kompression)

Wenn Sie die Kompression auf Maximum stellen, werden die leisen Töne verstärkt, während die lautesten Töne auf dem ursprünglichen Pegel gehalten werden.

#### **System settings:**

Siehe Kapitel "Systemeinstellungen".

#### **Station Order:**

Sie können verschiedene Sender alphanumerisch, gruppiert oder nach Gültigkeit auswählen.

#### **DAB Slideshow**

Der Adapter unterstützt DAB-Diashows. Wenn Bilder vom Sender mitgesendet werden, erscheint das Bild auf dem Display. Um die Diashow zu starten, drücken Sie die **OK-Taste**. Das Bild wird auf die volle Bildschirmgröße vergrößert. Wenn Sie zum Wiedergabebildschirm zurückkehren möchten, drücken Sie erneut die **OK-Taste**.

#### **DAB-Radio Information**

Wenn Sie einen DAB-Radiosender hören, können Sie sich vom Radiosender übertragenen Informationen ansehen. Durch wiederholtes Drücken der **INFO-Taste** können Sie durch die verfügbaren Informationen navigieren.

### FM-Radio-Funktionen

Um die FM-Funktion nutzen zu können schalten Sie in den FM-Modus.

#### **Quick Scan:**

Um schnell nach dem nächsten verfügbaren Sender zu scannen, drücken Sie OK-Taste. Der Scan stoppt sobald ein Sender gefunden wird. Wenn Sie den Scanvorgang abbrechen möchten, drücken Sie erneut die OK-Taste.

#### **Manual tune:**

- Drücken Sie auf die Pfeiltaste unten, um Sender von 0,05 MHz abwärts zu suchen.
- Drücken Sie auf die Pfeiltaste oben, um Sender von 0,05 MHz aufwärts zu suchen.
- Drücken Sie die Home-Taste, um in das FM-Hauptmenü zu gelangen.

#### **Scan Setting:**

Hier können Sie wählen, ob bei der Schnellscan-Option nur starke Sender gescannt werden sollen oder auch signalschwache Sender miteinbezogen werden.

#### **Audio Setting:**

Wenn der UKW-Empfang schwach ist, können Sie hier wählen nur Mono zu hören.

#### **FM-Radio Informationen**

Wenn Sie einen FM-Radiosender hören, können Sie sich vom Radiosender übertragenen Informationen ansehen. Durch wiederholtes Drücken der **INFO-Taste** können Sie durch die verfügbaren Informationen navigieren.

### BT-Funktionen

- 1 Wechseln Sie in den BT-Modus.
- 2 Der Radioadapter wird automatisch von Ihrem BT-Gerät erkannt. Schalten Sie dazu BT auf Ihrem Gerät ein, suchen Sie das Gerät mit der Bezeichnung "IAdapt280" aus der Liste und wählen Sie es aus, um die Kopplung mit dem Radioadapter starten.
- 3 Wenn die Verbindung erfolgreich ist, wird "Connected" auf der BT-Geräteliste angezeigt.
- 4 Sie können nun Musik von Ihrem BT-Gerät über den Radioadapter abspielen.

Warnung: Die normale Funktion des Produkts kann durch starke elektromagnetische Störungen gestört werden. Wenn das der Fall ist unterbrechen Sie die Verbindung, wechseln Sie den Ort und versuchen Sie die Geräte erneut zu koppeln.

### Hinweise zur Entsorgung

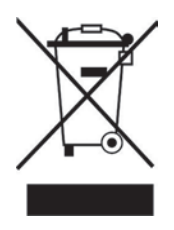

Befindet sich die linke Abbildung (durchgestrichene Mülltonne auf Rädern) auf dem Produkt, gilt die Europäische Richtlinie 2012/19/EU. Diese Produkte dürfen nicht mit dem normalen Hausmüll entsorgt werden. Informieren Sie sich über die örtlichen Regelungen zur getrennten Sammlung elektrischer und elektronischer Gerätschaften. Richten Sie sich nach den örtlichen Regelungen und entsorgen Sie Altgeräte nicht über den Hausmüll. Durch die regelkonforme Entsorgung der Altgeräte werden Umwelt und die Gesundheit ihrer Mitmenschen vor möglichen negativen Konsequenzen<br>geschützt. Materialrecycling hilft, den Verbrauch von Rohstoffen zu verringern.

Das Produkt enthält Batterien, die der Europäischen Richtlinie 2006/66/EG unterliegen und nicht mit dem normalen Hausmüll entsorgt werden dürfen. Bitte informieren Sie sich über die örtlichen Bestimmungen zu gesonderten Entsorgung von Batterien. Durch regelkonforme Entsorgung schützen Sie die Umwelt und die Gesundheit ihrer Mitmenschen vor negativen Konsequenzen.